**1º)** Para que o docente consiga visualizar o edital de monitoria cadastrado pela Comissão deverá entrar no SIGAA com o vínculo específico para cada campus conforme a imagem abaixo.

> Unidade: BREVES/DE - BREVES/DIRETORIA DE ENSINO Unidade: BEL/DEN - BELEM/DIRETORIA DE ENSINO Unidade: TUCUR/DEPI - TUC/ DIR. DE ENS. PESO. POS, INOV. E EXT Unidade: MARI/DEPIE - MARABA I/ DIR ENS, PES, POS-G, INO, EXT Unidade: ALTA/DEPIE - ALTAMIRA/DIR DE ENS.PES.POS.INO.E EXT. Unidade: ABAE/DEPIE - ABAET/ DPTO ENS, PESO,POS INO, EXT Unidade: CONC.AR/DE - CONCEICAO DO ARAGUAIA/DIRET, DE ENSINO Unidade: SANTA/DEPI - SANTAREM/ DPTO, ENS, PES, POS, INOV, EXT Unidade: ITAIT/DEPI - ITAITUBA/ DEP ENS, PES, POS, INOV E EXT Unidade: CASTANH/DE - CASTANHAL/DIRETORIA DE ENSINO Unidade: RUR.MAR/DE - RURAL MARABÁ/DIRETORIA DE ENSINO Unidade: VIGI/DEPIE - VIGIA/ DPTO. ENS. PES. POS. INOV. EXT Unidade: CAMETA/DE - CAMETA/DEPART.ENS., PESQ., P.GRAD. INOV. Unidade: PARAUAP/DE - PARAUAPEBAS/DIRETORIA ENS. PESO EXTENSÃO Unidade: ANAN/DEPPI - ANANIN/DPTO.ENS. PES. PÓS. INOV. EXT. Unidade: OBID/DEPIE - OBIDOS/ DPTO, ENS, PES, POS, INOV, EXT Unidade: PGM/DEPIE - PARAG/DEPTO, ENS .PES, POS, INOV, EXT. Unidade: BRAGAN/DE - BRAGANCA/DEP, DE ENSINO

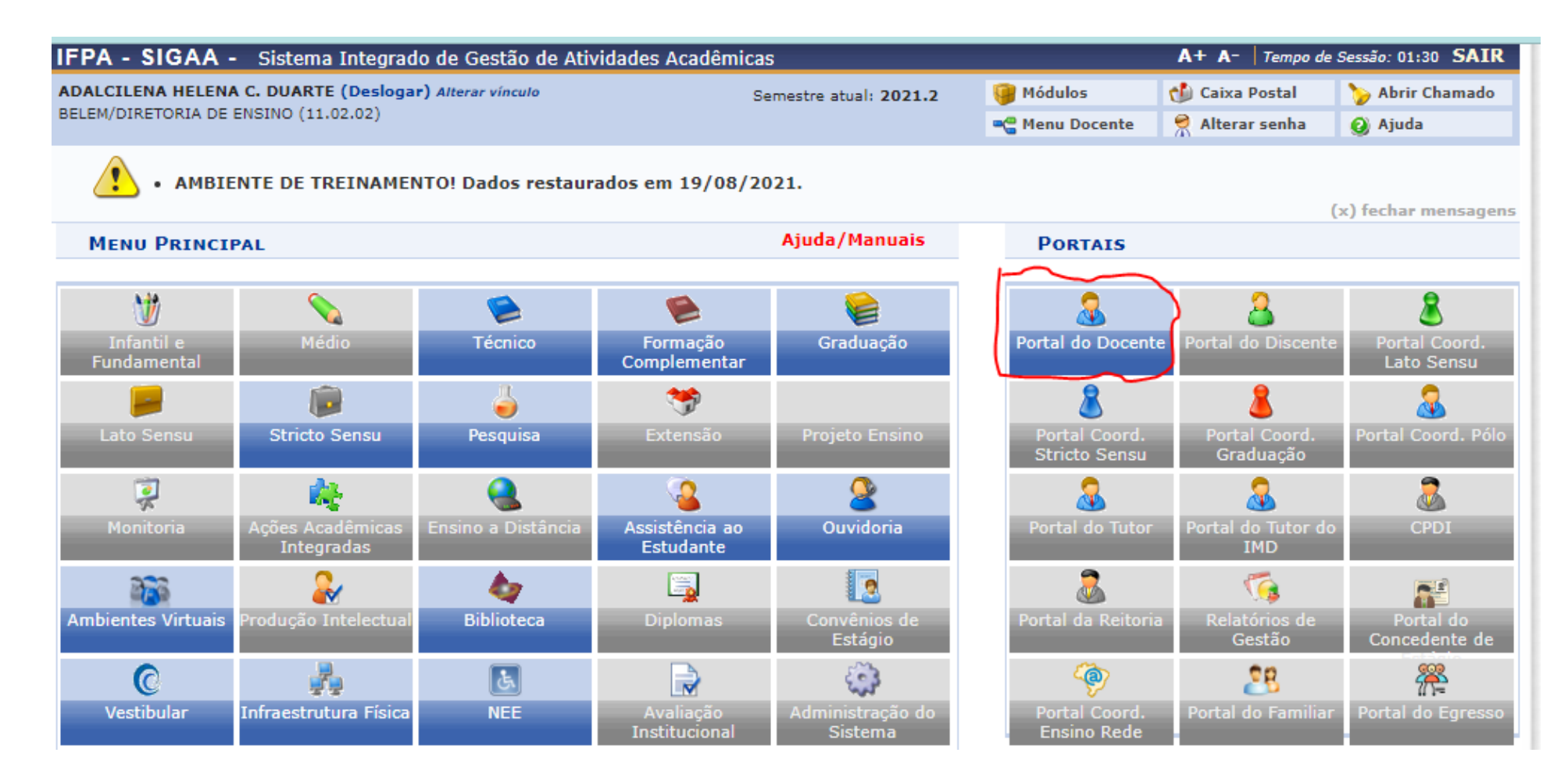

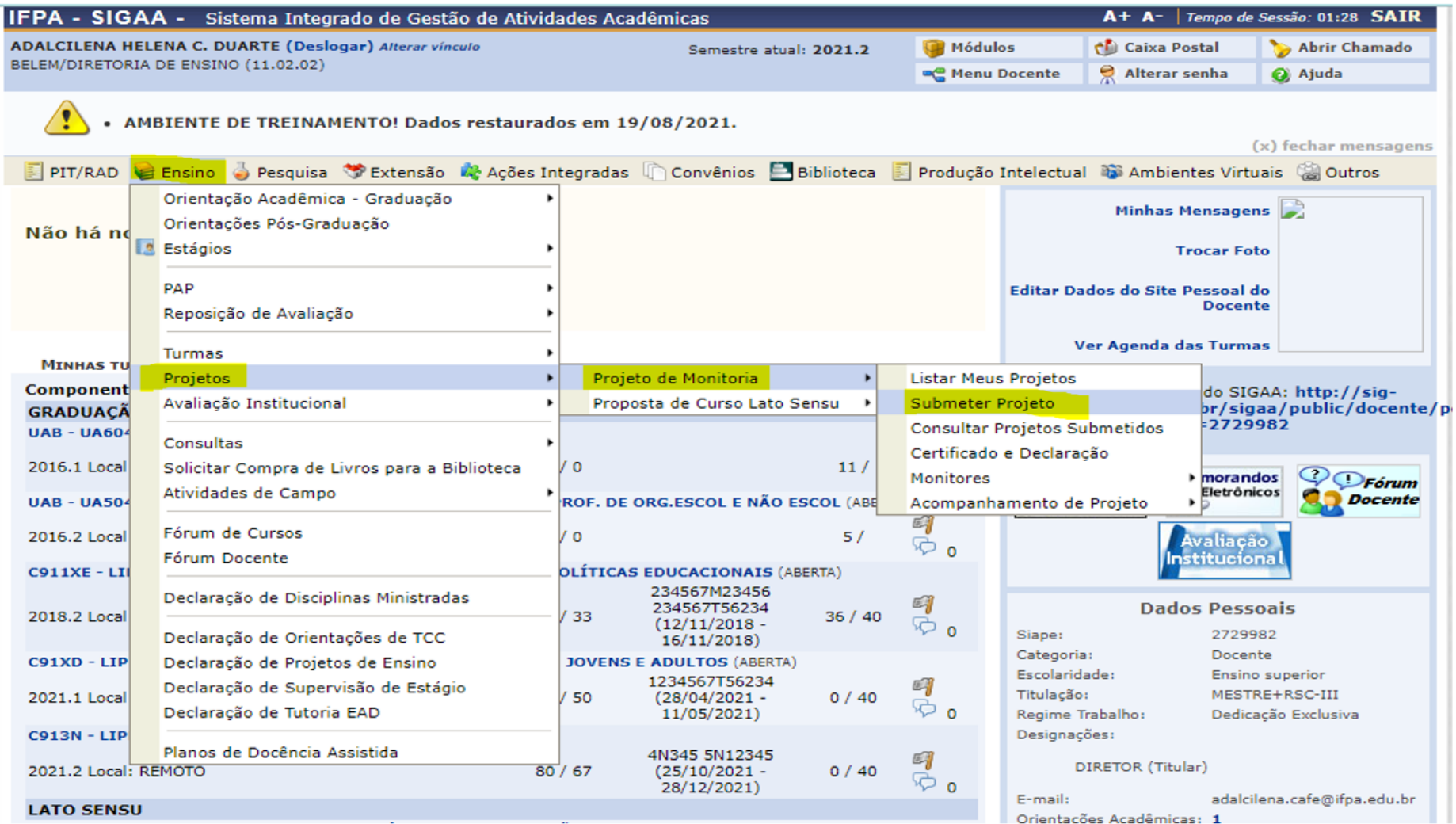

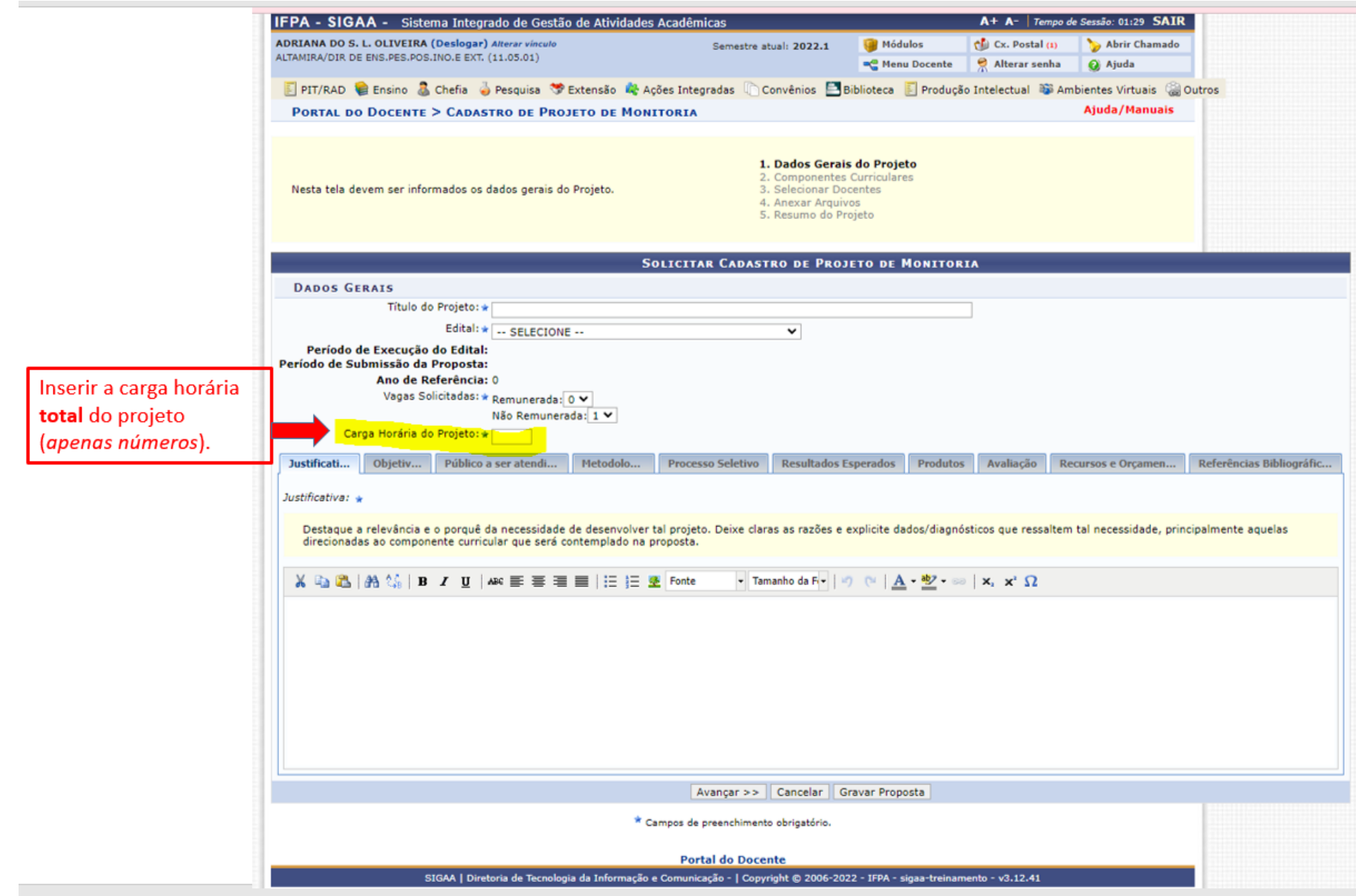

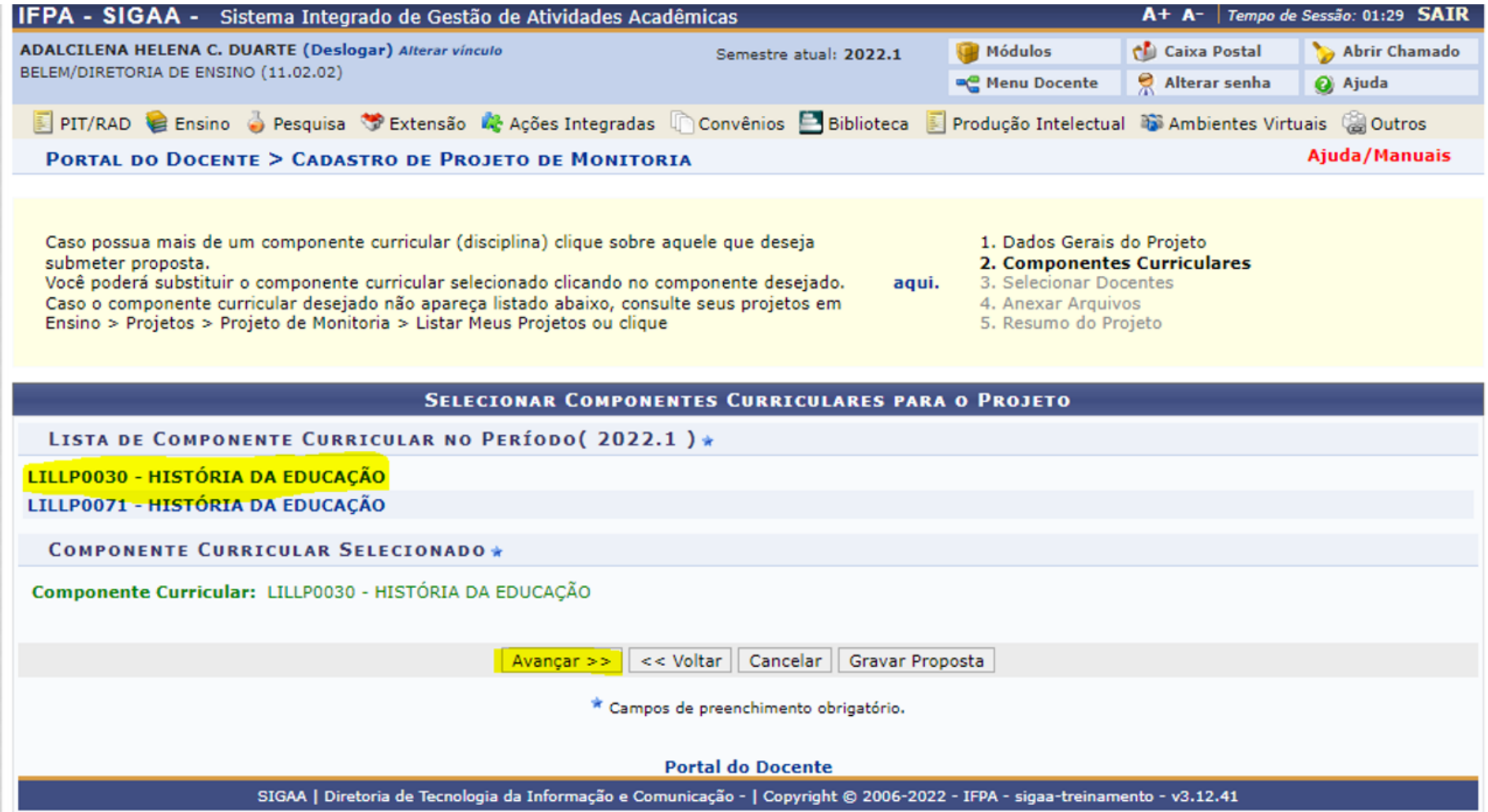

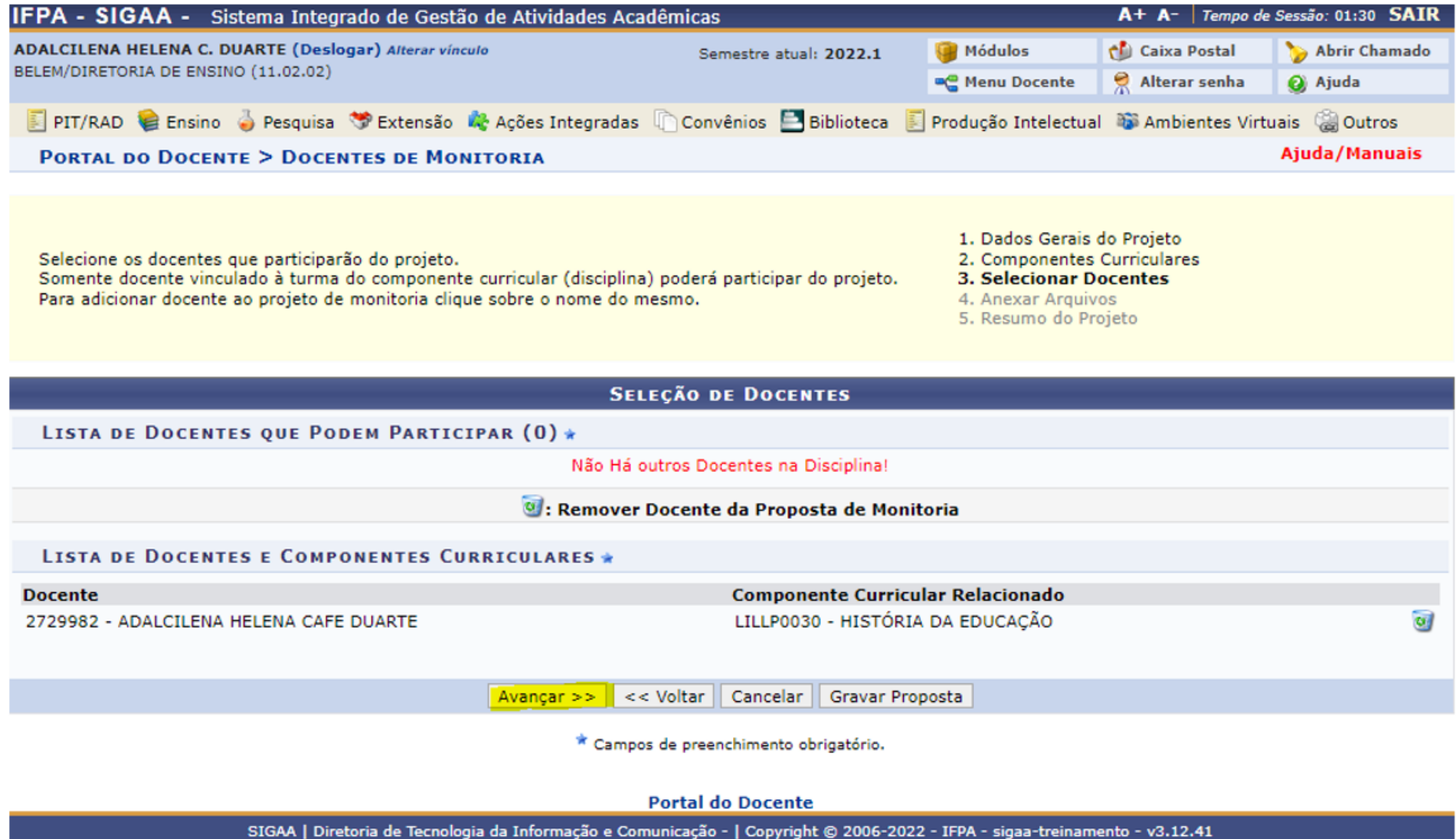

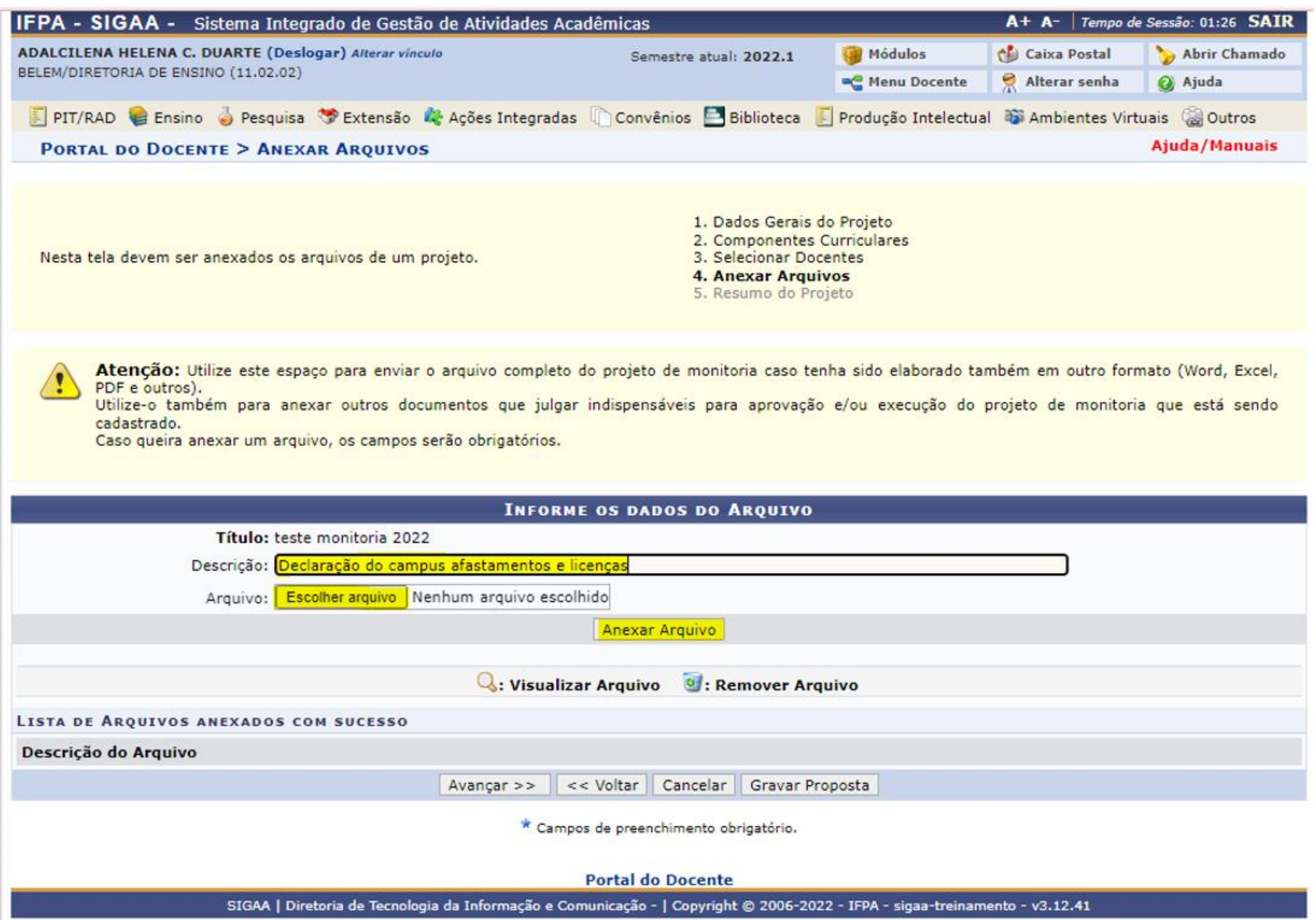

· O projeto só será submetido ao edital após o docente<br>clicar em "Finalizar Edição e Enviar".

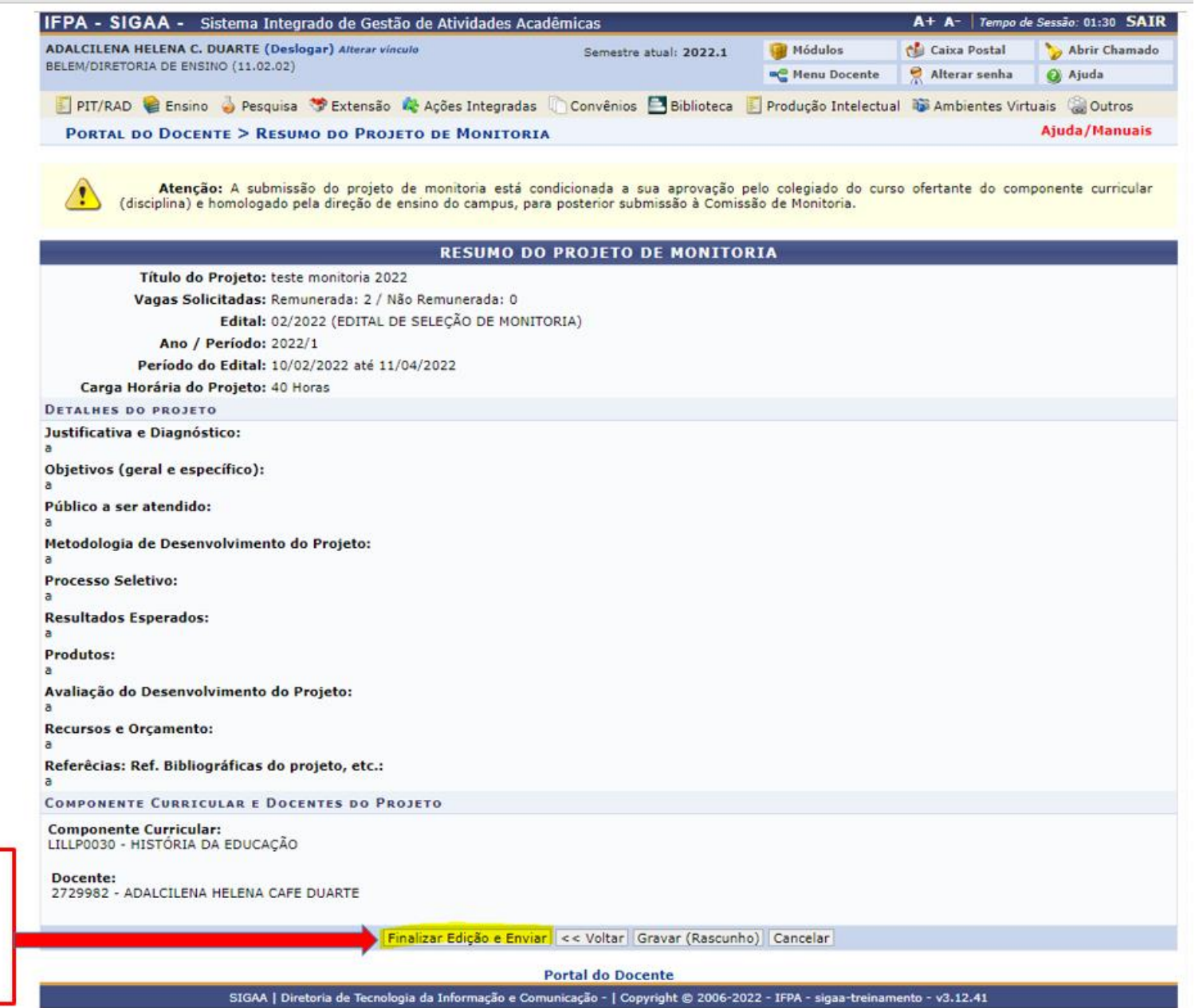

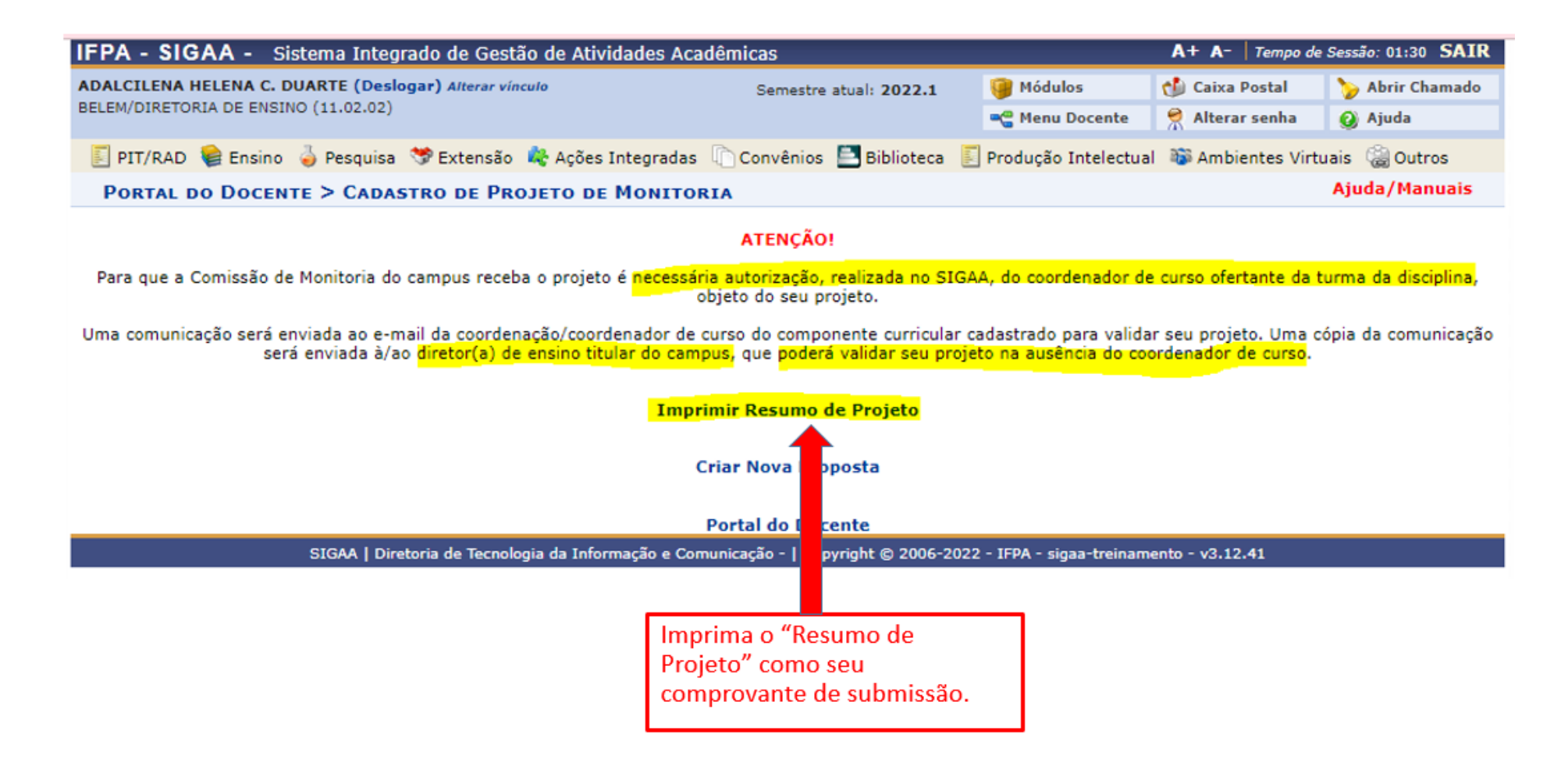

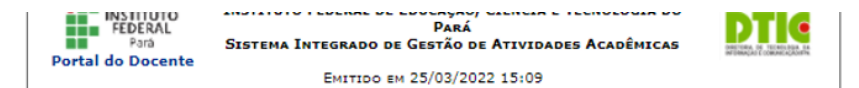

#### VISUALIZAÇÃO DO PROJETO DE MONITORIA

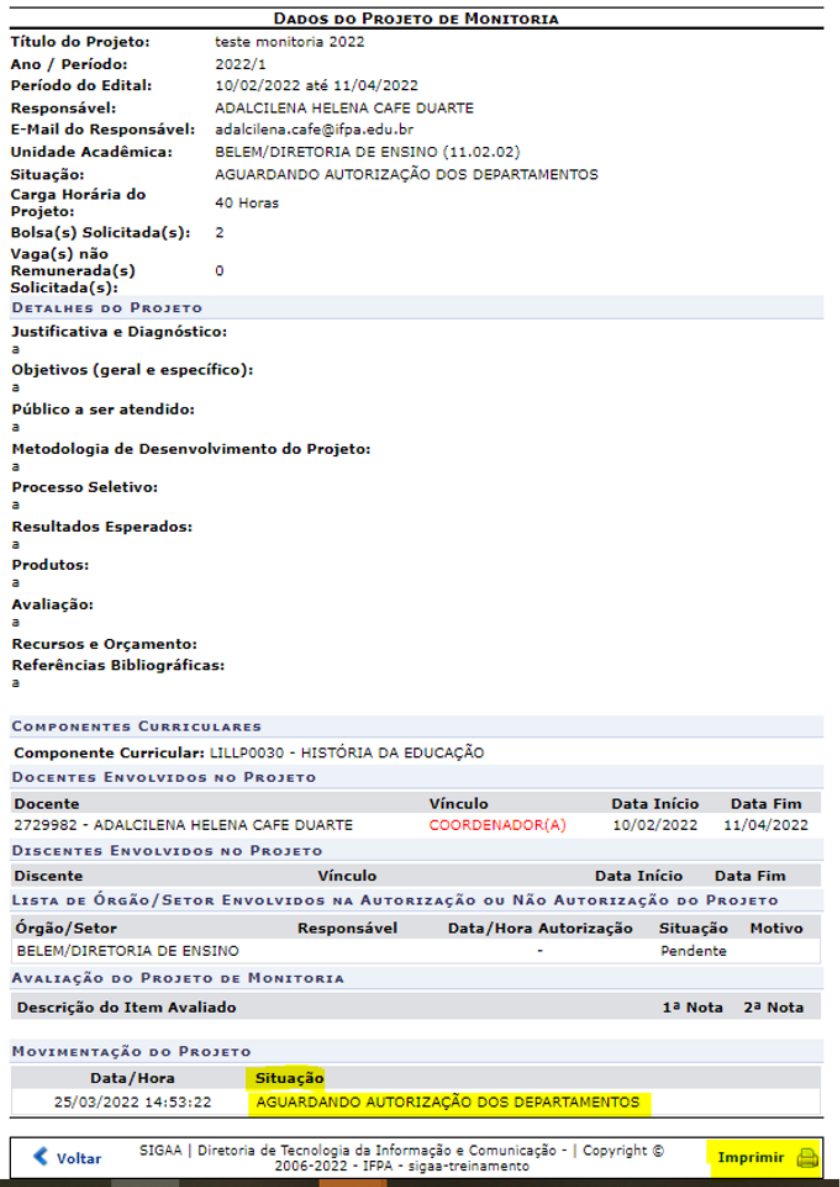